### **QUICK START GUIDE** Builders, Developers, General Contractors

#### PIEDMONT NATURAL GAS BUILDER PORTAL

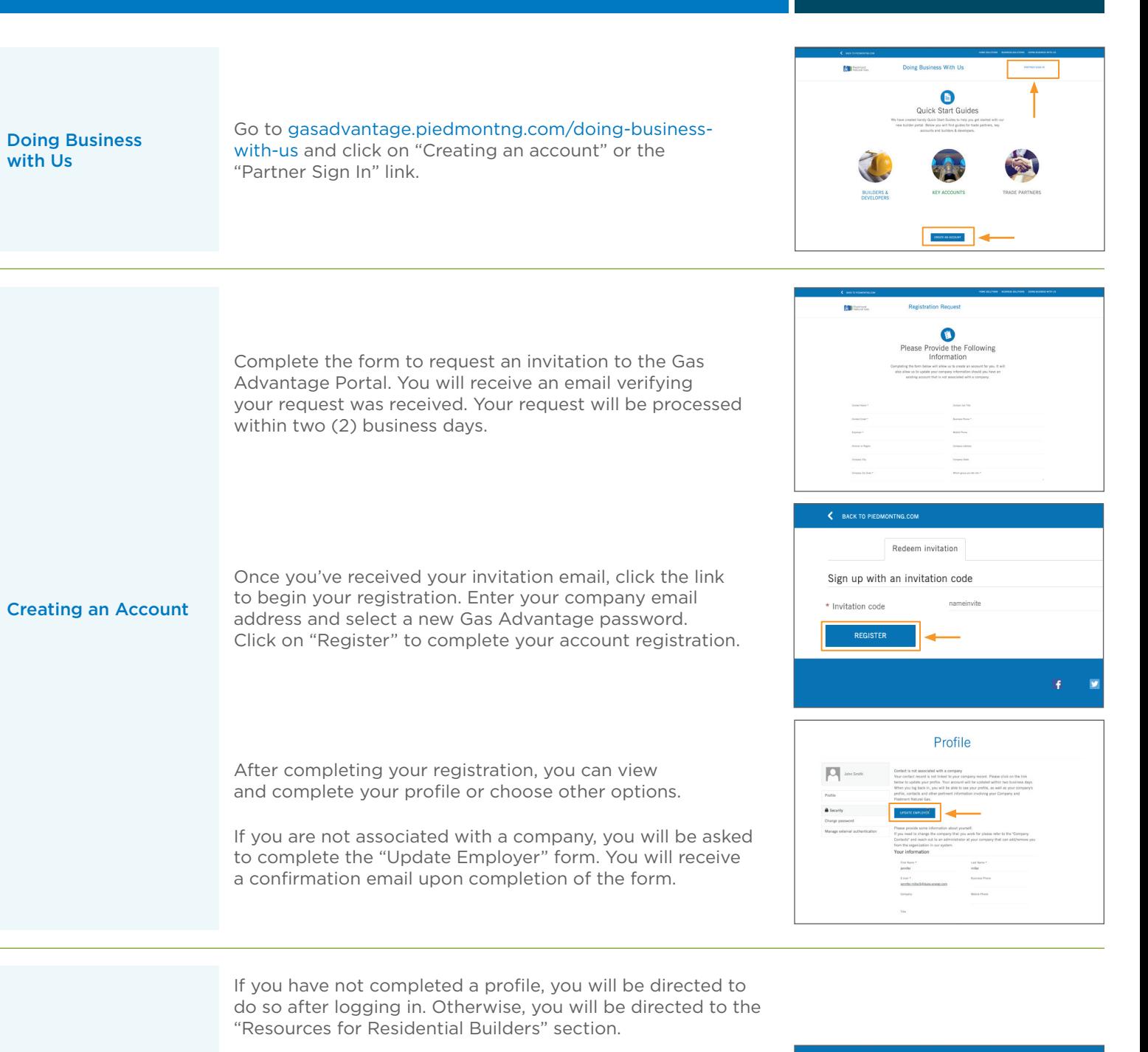

To view your profile, simply click your name and select "Profile" from the dropdown menu. Here, you can choose from:

Profile

- Profile
	- Company Profile
	- Company Contacts
- Project and Service Requests

By creating an account, your company and billing address will auto-populate when submitting requests for underground service, saving you time.

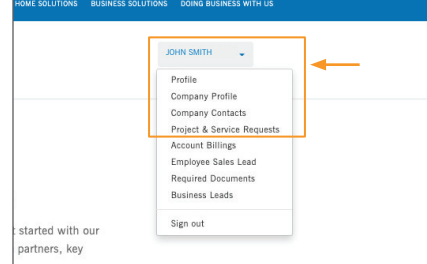

Piedmont<br>Natural Gas

## **QUICK START GUIDE** Builders, Developers, General Contractors

### PIEDMONT NATURAL GAS BUILDER PORTAL

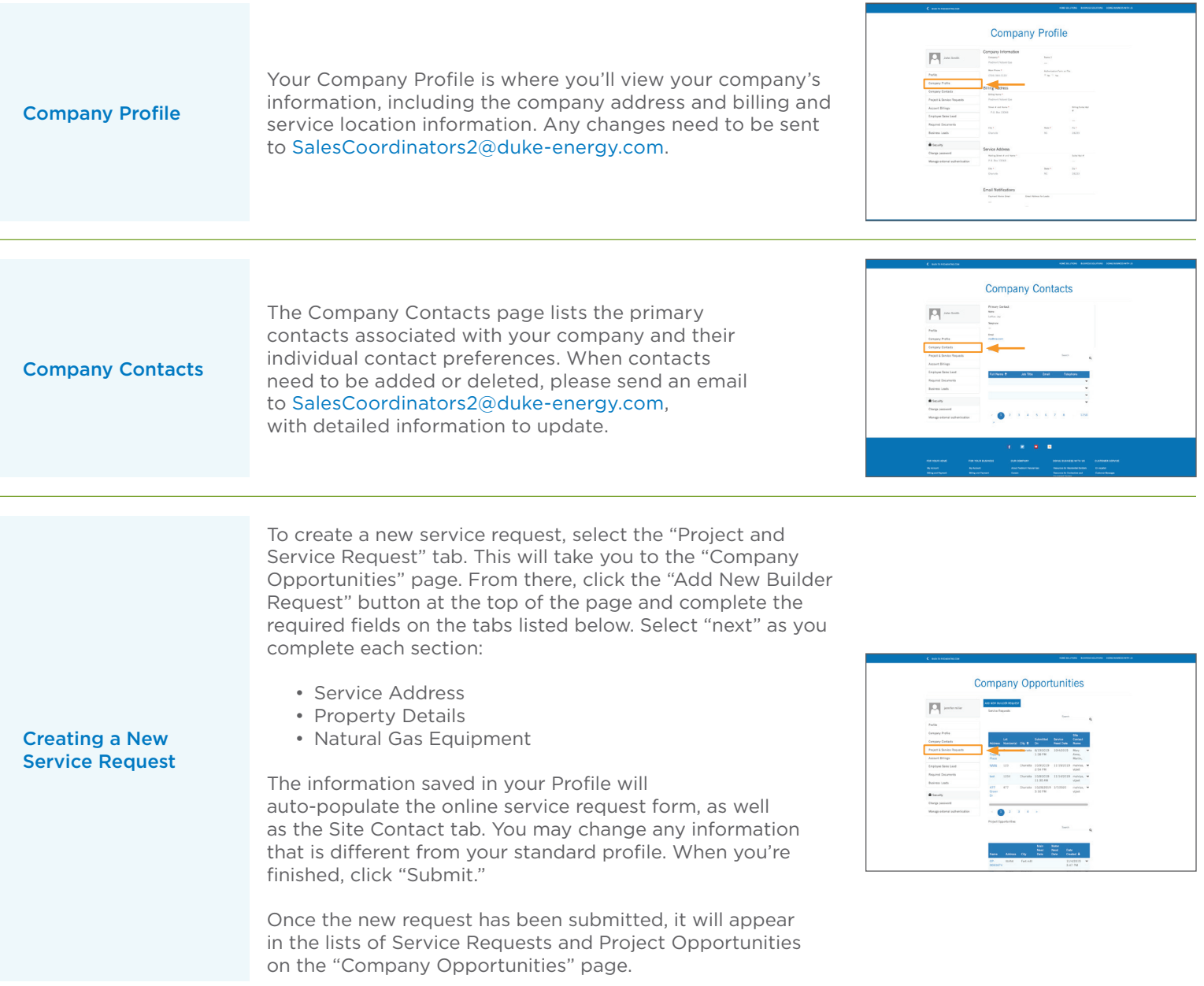

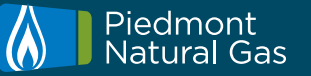

# **QUICK START GUIDE** Builders, Developers, General Contractors

### PIEDMONT NATURAL GAS BUILDER PORTAL

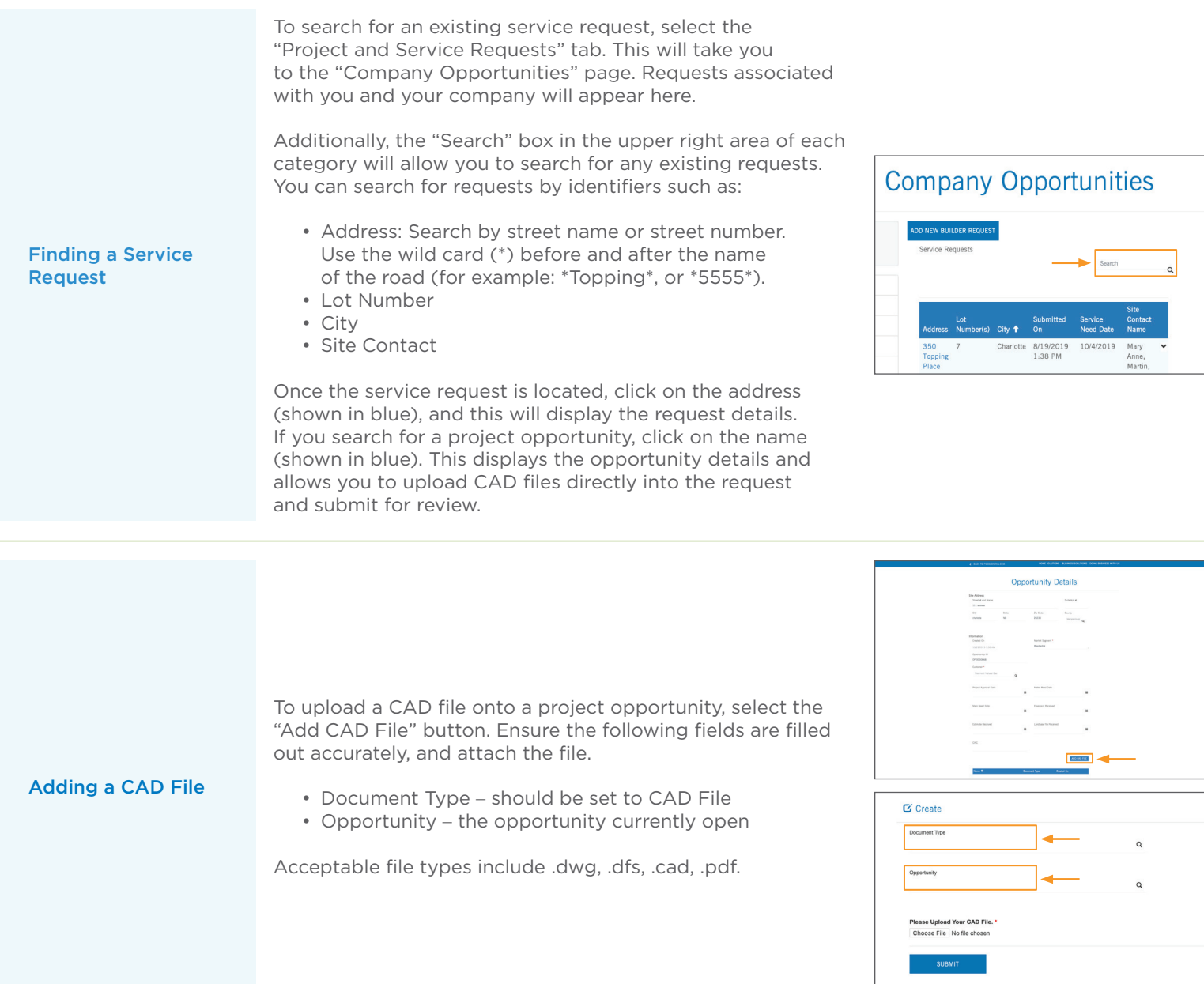

![](_page_2_Picture_4.jpeg)